# **How to use 3Delight Cloud**

Here are simple instructions on how to render using 3Delight Cloud with the listed applications below. In each case, you have to be signed in to your account for cloud rendering to work (using 3Delight Display as shown in [Introduction - Step 1\)](https://documentation.3delightcloud.com/display/3DLC/Introduction).

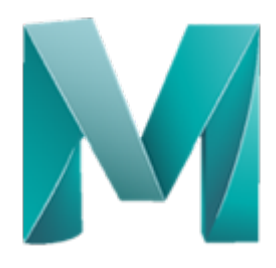

#### In Maya

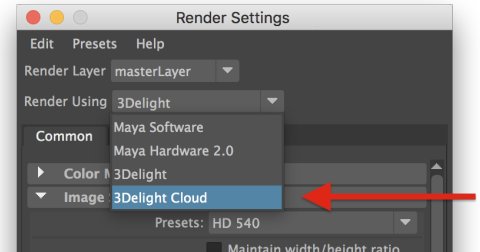

Select "3Delight Cloud" in Maya's [Render Settings](https://documentation.3delightcloud.com/display/3DFM9/Render+Settings) dialog. Render as usual in Maya's render view or in 3Delight Display.

#### **Using Maya's Render command line**

Specify "-r 3DelightCloud" (instead of "-r 3Delight") on the [Render c](https://documentation.3delightcloud.com/display/3DFM9/Batch+Rendering)ommand line.

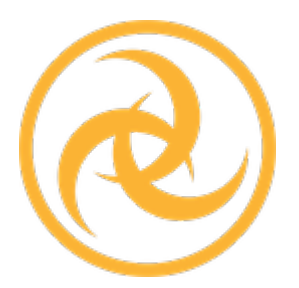

### In Katana

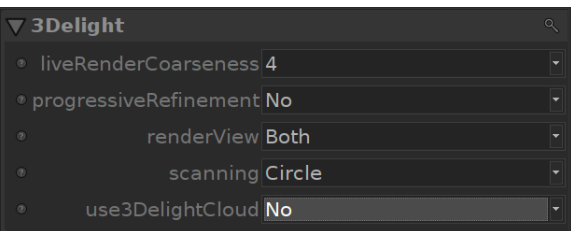

Select the option "use3DelightCloud" in the [Preferences.](https://documentation.3delightcloud.com/display/3DFK/3Delight+Preferences) Render as usual in the Katana Monitor or in 3Delight Display.

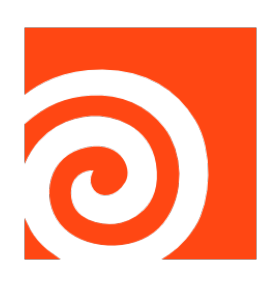

## In Houdini

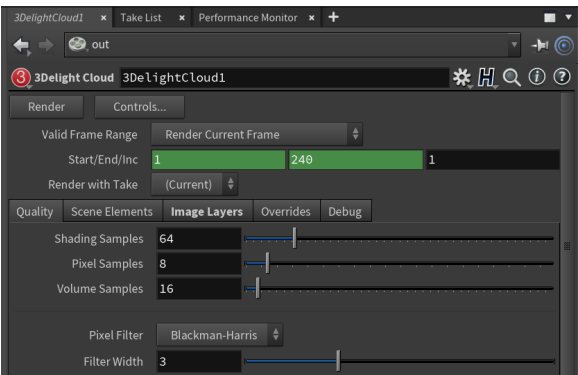

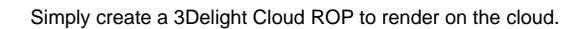

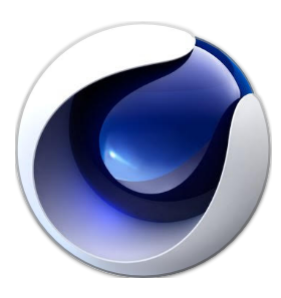

# In Cinema 4D

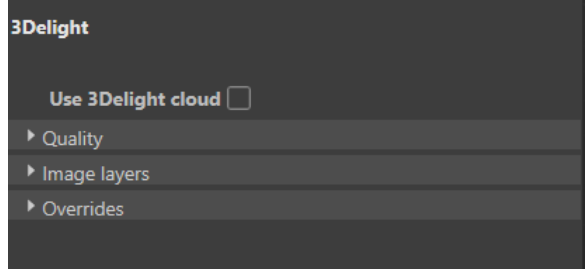

Select the option "Use 3Delight Cloud" in 3Delights [Render Settings](https://documentation.3delightcloud.com/display/3C4/Render+Settings). Render as usual in Cinema 4D's render view or in 3Delight Display,

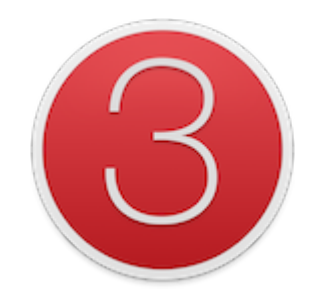

# Using 3Delight's **renderdl** command

renderdl -cloud file.nsi

Simply specify the option "-cloud" on the usual [renderdl c](https://documentation.3delightcloud.com/display/3DSP/Rendering+NSI+file)ommand line. For rendering multiple NSI files, several filenames can be specified on the command line, with or without wildcard, such as:

renderdl -cloud f1.nsi f2.nsi frame.\*.nsi